[其它功能](https://zhiliao.h3c.com/questions/catesDis/1564) **[付家乐](https://zhiliao.h3c.com/User/other/0)** 2009-09-25 发表

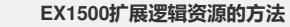

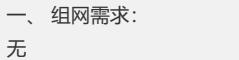

- 二、 组网图:
- 无

 $\overline{\phantom{a}}$ .

三、 配置步骤:

在EX1500上创建并分配逻辑资源后,需要对该逻辑资源进行在线扩容,从而满足客户 端对逻辑资源的空间需求,扩容方法如下:

1、 在"设备"页签中,展开路径[NeoStor控制器/H3C-46],其中H3C-46为某台EX1500 主机名称。

- 2、 右键单击需要扩展的逻辑资源,选择[扩展]菜单项。
- 3、在弹出的窗口中,输入扩展的容量,单击选中用于扩展的RAID。

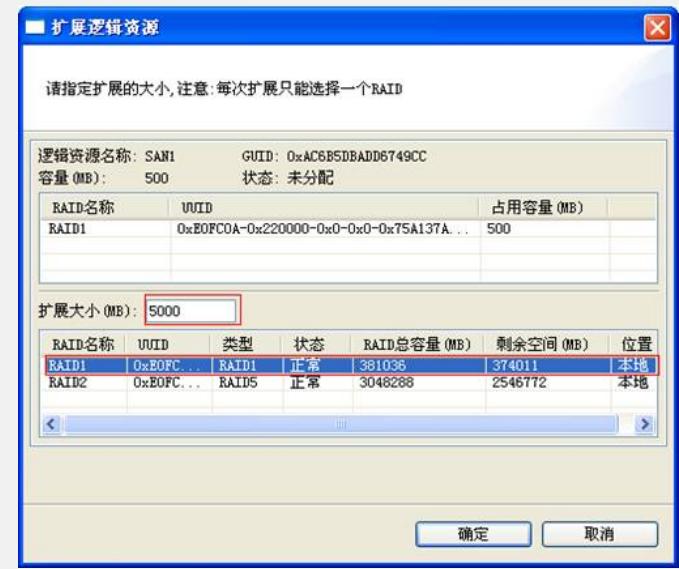

4、 单击<确定>按钮。完成逻辑资源的在线扩展。

- 四、 配置关键点:
- 1、 逻辑资源的最大容量不能超过16TB。
- 2、 逻辑资源扩展次数最多为63次。

3、 每次只能选择一个RAID对逻辑资源进行扩展。多次扩展允许逻辑资源最多跨越8 个RAID阵列

4、 逻辑资源完成扩展后,需要在操作系统上进行相应的逻辑卷或文件系统扩展,才 能使扩容的空间能够被应用。